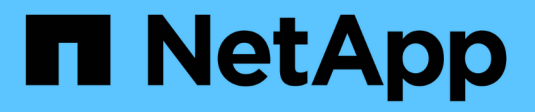

# **Gérez des groupes locaux** ONTAP 9

NetApp September 12, 2024

This PDF was generated from https://docs.netapp.com/fr-fr/ontap/smb-admin/modify-local-groupsreference.html on September 12, 2024. Always check docs.netapp.com for the latest.

# **Sommaire**

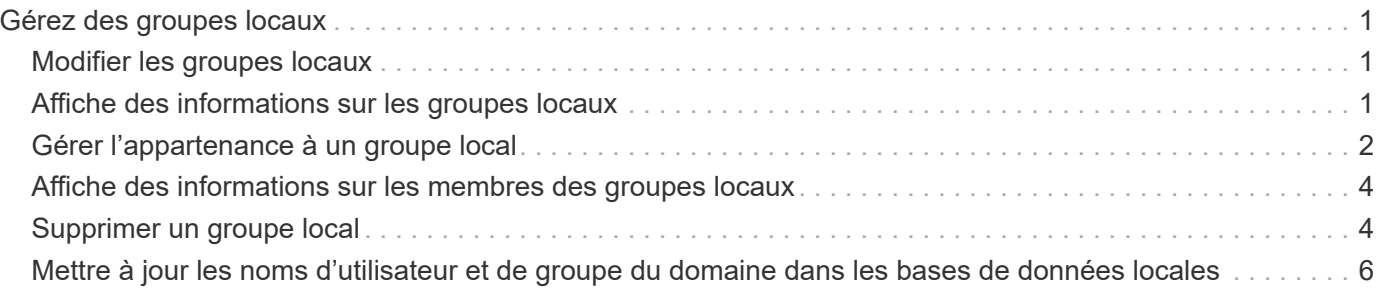

# <span id="page-2-0"></span>**Gérez des groupes locaux**

# <span id="page-2-1"></span>**Modifier les groupes locaux**

Vous pouvez modifier les groupes locaux existants en modifiant la description d'un groupe local existant ou en renommant ce groupe.

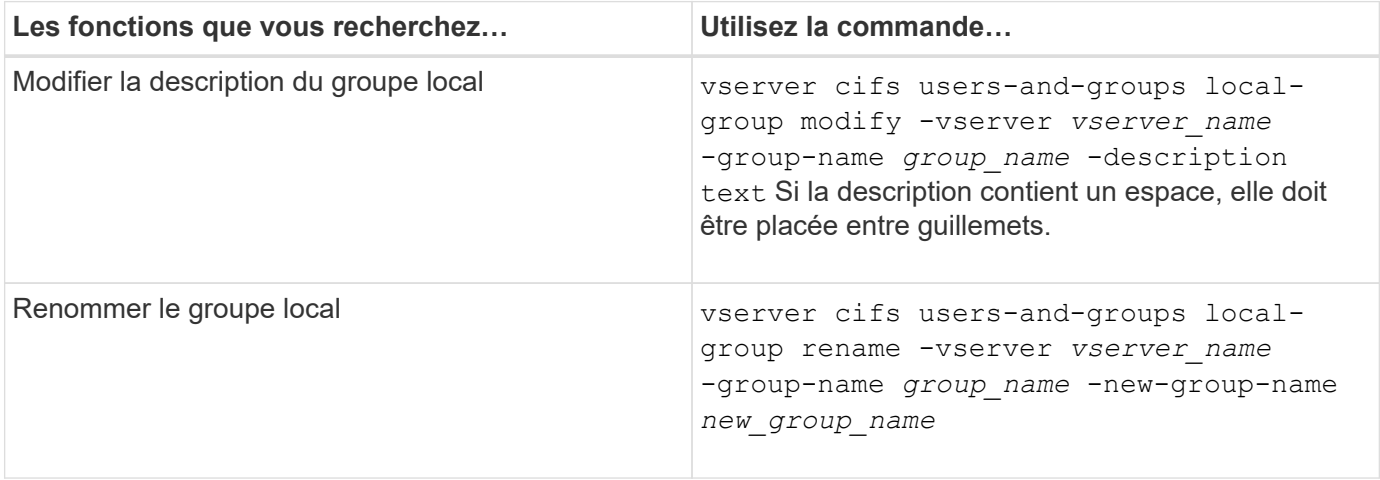

### **Exemples**

L'exemple suivant renomme le groupe local « CIFS SERVER\engineering » en « CIFS\_SERVER\engineering\_New » :

```
cluster1::> vserver cifs users-and-groups local-group rename -vserver vs1
-group-name CIFS SERVER\engineering -new-group-name
CIFS SERVER\engineering new
```
L'exemple suivant modifie la description du groupe local « CIFS\_SERVER\engineering » :

cluster1::> vserver cifs users-and-groups local-group modify -vserver vs1 -group-name CIFS SERVER\engineering -description "New Description"

# <span id="page-2-2"></span>**Affiche des informations sur les groupes locaux**

Vous pouvez afficher la liste de tous les groupes locaux configurés sur le cluster ou sur une machine virtuelle de stockage (SVM) spécifiée. Ces informations peuvent être utiles pour résoudre les problèmes d'accès aux fichiers aux données contenues dans la SVM ou sur les problèmes liés aux droits d'utilisateur (privilège) sur la SVM.

# **Étape**

1. Effectuez l'une des opérations suivantes :

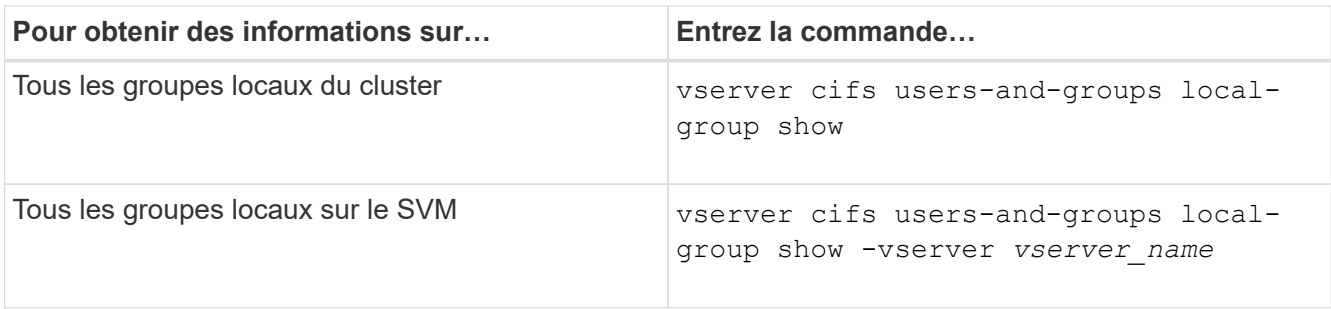

D'autres paramètres facultatifs peuvent être choisis lors de l'exécution de cette commande. Consultez la page man pour plus d'informations

### **Exemple**

L'exemple suivant affiche les informations sur tous les groupes locaux sur le SVM vs1 :

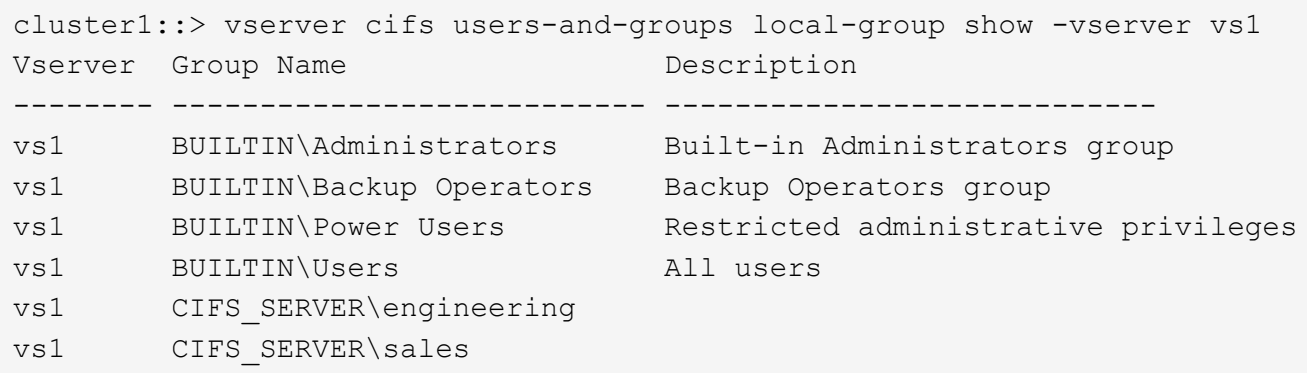

# <span id="page-3-0"></span>**Gérer l'appartenance à un groupe local**

Vous pouvez gérer l'appartenance à un groupe local en ajoutant et en supprimant des utilisateurs locaux ou de domaine, ou en ajoutant et supprimant des groupes de domaines. Ceci est utile si vous souhaitez contrôler l'accès aux données en fonction des contrôles d'accès placés sur le groupe ou si vous souhaitez que les utilisateurs disposent de privilèges associés à ce groupe.

### **Description de la tâche**

Directives pour l'ajout de membres à un groupe local :

- Vous ne pouvez pas ajouter d'utilisateurs au groupe spécial *Everyone*.
- Le groupe local doit exister avant de pouvoir y ajouter un utilisateur.
- L'utilisateur doit exister avant de pouvoir ajouter l'utilisateur à un groupe local.
- Vous ne pouvez pas ajouter un groupe local à un autre groupe local.
- Pour ajouter un utilisateur ou un groupe de domaine à un groupe local, Data ONTAP doit pouvoir résoudre le nom en SID.

Directives pour le retrait de membres d'un groupe local :

• Vous ne pouvez pas supprimer des membres du groupe spécial *Everyone*.

- Le groupe dont vous souhaitez supprimer un membre doit exister.
- ONTAP doit pouvoir résoudre les noms des membres que vous souhaitez supprimer du groupe vers un SID correspondant.

### **Étape**

1. Ajouter ou supprimer un membre d'un groupe.

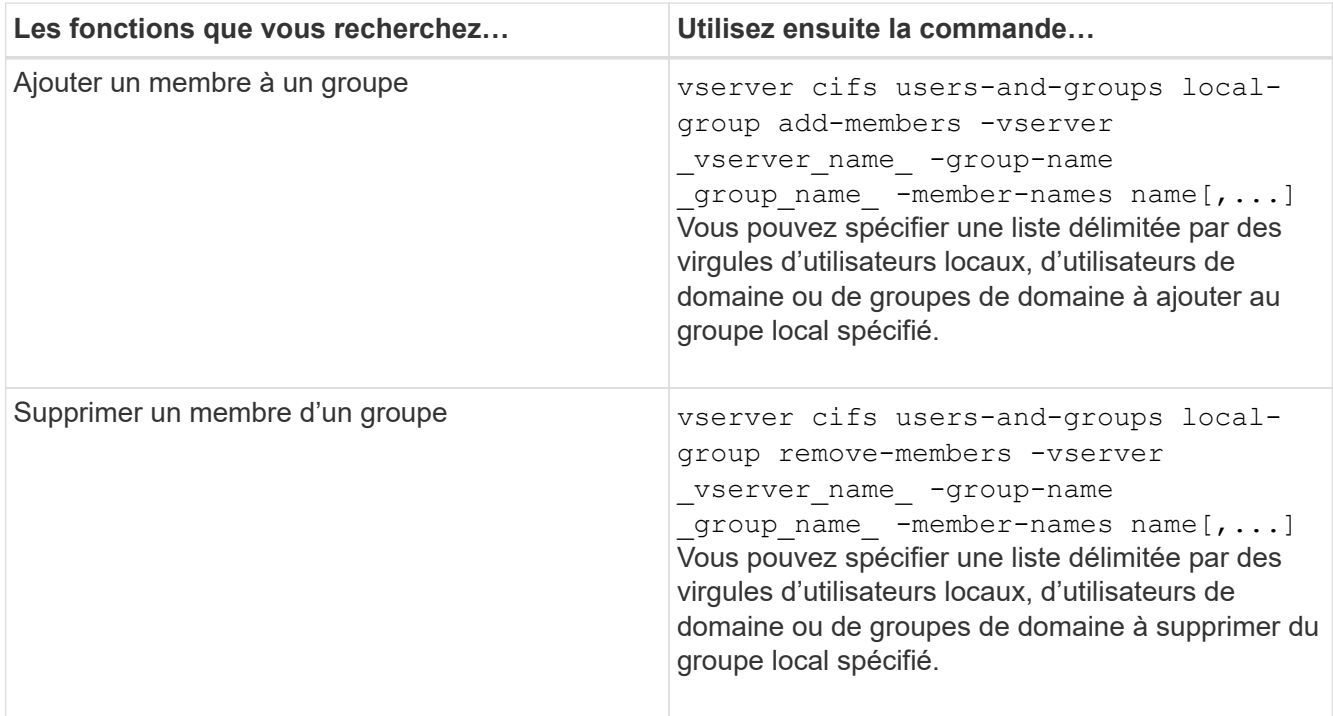

L'exemple suivant ajoute un utilisateur local « SMB SERVER\sue » et un groupe de domaine « AD\_DOM\dom\_eng »au groupe local « `SMB\_SERVER\engineering' » sur la SVM vs1 :

cluster1::> vserver cifs users-and-groups local-group add-members -vserver vs1 -group-name SMB SERVER\engineering -member-names SMB\_SERVER\sue, AD\_DOMAIN\dom\_eng

L'exemple suivant supprime les utilisateurs locaux « SMB SERVER\sue » et « SMB SERVER\james du groupe local « `SMB\_SERVER\engineering' » sur la SVM vs1 :

```
cluster1::> vserver cifs users-and-groups local-group remove-members
-vserver vs1 -group-name SMB SERVER\engineering -member-names
SMB_SERVER\sue, SMB_SERVER\james
```
#### **Informations associées**

[Affichage des informations relatives aux membres des groupes locaux](#page-5-0)

# <span id="page-5-0"></span>**Affiche des informations sur les membres des groupes locaux**

Vous pouvez afficher la liste de tous les membres des groupes locaux configurés sur le cluster ou sur une machine virtuelle de stockage (SVM) spécifiée. Ces informations peuvent être utiles pour résoudre les problèmes d'accès aux fichiers ou de droits d'utilisateur (privilèges).

## **Étape**

1. Effectuez l'une des opérations suivantes :

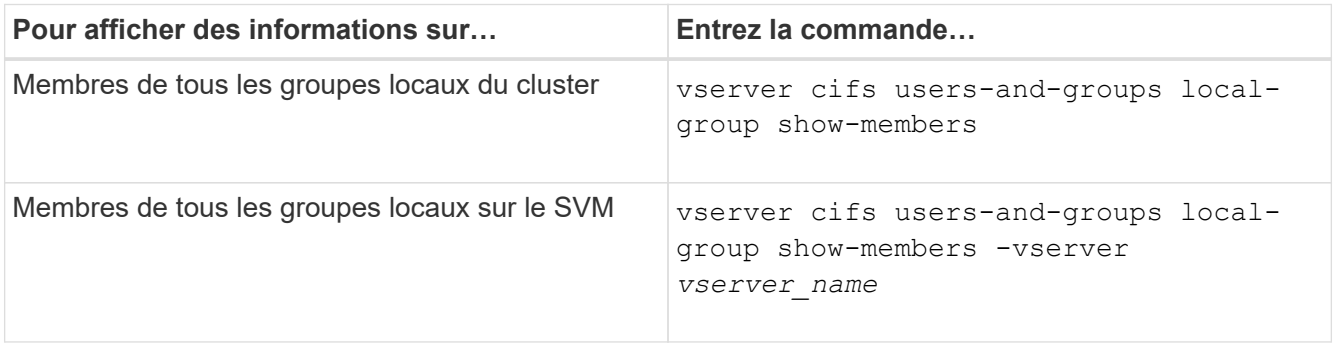

### **Exemple**

L'exemple suivant affiche les informations sur les membres de tous les groupes locaux sur le SVM vs1 :

```
cluster1::> vserver cifs users-and-groups local-group show-members
-vserver vs1
Vserver Group Name Members
--------- ---------------------------- ------------------------
vs1 BUILTIN\Administrators CIFS_SERVER\Administrator
                                   AD_DOMAIN\Domain Admins
                                 AD_DOMAIN\dom_grp1
        BUILTIN\Users AD_DOMAIN\Domain Users
                                    AD_DOMAIN\dom_usr1
          CIFS_SERVER\engineering CIFS_SERVER\james
```
# <span id="page-5-1"></span>**Supprimer un groupe local**

Vous pouvez supprimer un groupe local de la machine virtuelle de stockage (SVM) s'il n'est plus nécessaire pour déterminer les droits d'accès aux données associées à ce SVM ou s'il n'est plus nécessaire d'attribuer des droits d'utilisateur de SVM (privilèges) aux membres du groupe.

### **Description de la tâche**

Lors de la suppression de groupes locaux, tenez compte des points suivants :

• Le système de fichiers n'est pas modifié.

Les descripteurs de sécurité Windows sur les fichiers et les répertoires faisant référence à ce groupe ne sont pas ajustés.

- Si le groupe n'existe pas, une erreur est renvoyée.
- Le groupe *Everyone* spécial ne peut pas être supprimé.
- Les groupes intégrés tels que *BUILTIN\Administrators BUILTIN\Users* ne peuvent pas être supprimés.

#### **Étapes**

- 1. Déterminer le nom du groupe local que vous souhaitez supprimer en affichant la liste des groupes locaux sur la SVM : vserver cifs users-and-groups local-group show -vserver vserver name
- 2. Supprimez le groupe local : vserver cifs users-and-groups local-group delete -vserver *vserver\_name* ‑group-name *group\_name*
- 3. Vérifiez que le groupe est supprimé : vserver cifs users-and-groups local-user show -vserver *vserver\_name*

#### **Exemple**

L'exemple suivant supprime le groupe local « CIFS\_SERVER\sales » associé à la SVM vs1 :

```
cluster1::> vserver cifs users-and-groups local-group show -vserver vs1
Vserver Group Name Description
--------- ---------------------------- ----------------------------
vs1 BUILTIN\Administrators Built-in Administrators group
vs1 BUILTIN\Backup Operators Backup Operators group
vs1 BUILTIN\Power Users Restricted administrative
privileges
vs1 BUILTIN\Users All users
vs1 CIFS SERVER\engineering
vs1 CIFS SERVER\sales
cluster1::> vserver cifs users-and-groups local-group delete -vserver vs1
-group-name CIFS SERVER\sales
cluster1::> vserver cifs users-and-groups local-group show -vserver vs1
Vserver Group Name Description
--------- ---------------------------- ----------------------------
vs1 BUILTIN\Administrators Built-in Administrators group
vs1 BUILTIN\Backup Operators Backup Operators group
vs1 BUILTIN\Power Users Restricted administrative
privileges
vs1 BUILTIN\Users All users
vs1 CIFS_SERVER\engineering
```
# <span id="page-7-0"></span>**Mettre à jour les noms d'utilisateur et de groupe du domaine dans les bases de données locales**

Vous pouvez ajouter des utilisateurs et des groupes de domaine aux groupes locaux d'un serveur CIFS. Ces objets de domaine sont enregistrés dans des bases de données locales sur le cluster. Si un objet domaine est renommé, les bases de données locales doivent être mises à jour manuellement.

### **Description de la tâche**

On doit préciser le nom de la machine virtuelle de stockage (SVM) sur laquelle vous souhaitez mettre à jour les noms de domaine.

## **Étapes**

- 1. Définissez le niveau de privilège sur avancé : set -privilege advanced
- 2. Effectuez l'action appropriée :

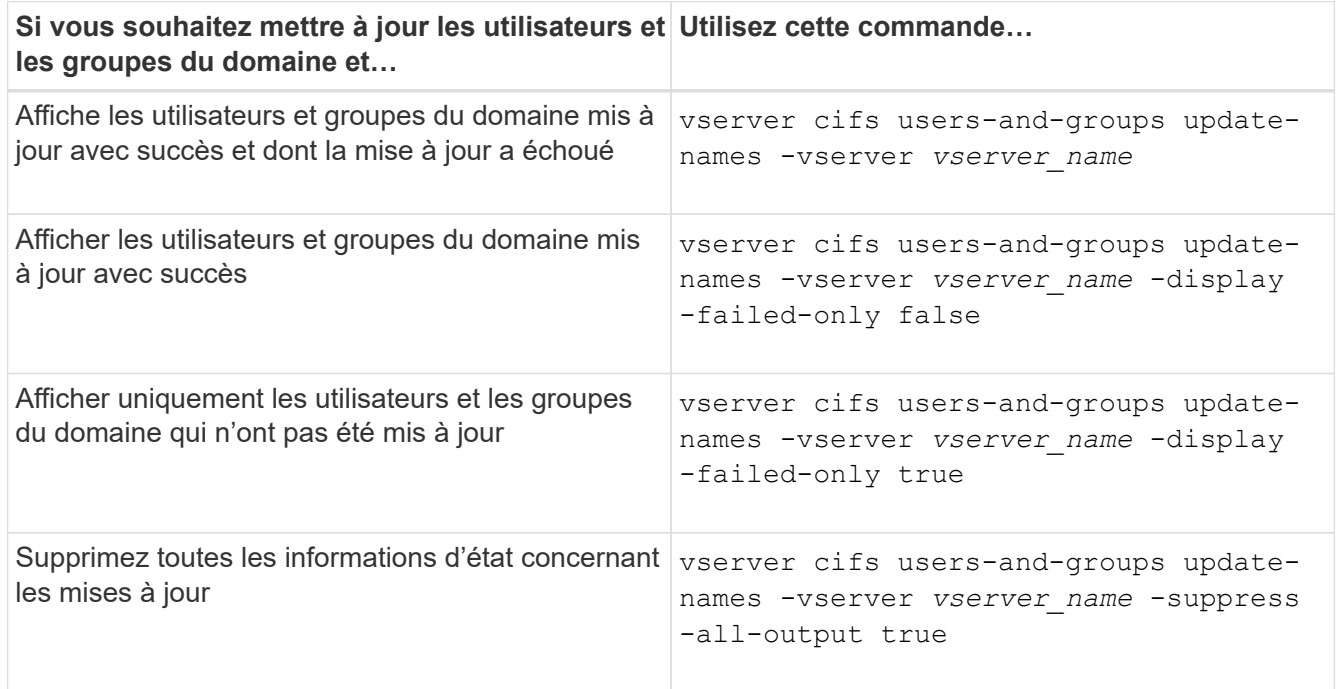

3. Retour au niveau de privilège admin : set -privilege admin

### **Exemple**

L'exemple suivant met à jour les noms des utilisateurs et groupes de domaine associés à la machine virtuelle de stockage (SVM, anciennement Vserver) vs1. Pour la dernière mise à jour, une chaîne de noms dépendante doit être mise à jour :

cluster1::> set -privilege advanced Warning: These advanced commands are potentially dangerous; use them only when directed to do so by technical support personnel. Do you wish to continue? (y or n): y cluster1::\*> vserver cifs users-and-groups update-names -vserver vs1 Vserver: vs1 SID: S-1-5-21-123456789-234565432-987654321-12345 Domain: EXAMPLE1 Out-of-date Name: dom\_user1 Updated Name: dom\_user2 Status: Successfully updated Vserver: vs1 SID: S-1-5-21-123456789-234565432-987654322-23456 Domain: EXAMPLE2 Out-of-date Name: dom\_user1 Updated Name: dom\_user2 Status: Successfully updated Vserver: vs1 SID: S-1-5-21-123456789-234565432-987654321-123456 Domain: EXAMPLE1 Out-of-date Name: dom\_user3 Updated Name: dom\_user4 Status: Successfully updated; also updated SID "S-1-5-21- 123456789-234565432-987654321-123457" to name "dom user5"; also updated SID "S-1-5-21-123456789-234565432-987654321-123458" to name "dom user6"; also updated SID "S-1-5-21-123456789-234565432-987654321-123459" to name "dom\_user7"; also updated SID "S-1-5-21- 123456789-234565432-987654321-123460" to name "dom\_user8" The command completed successfully. 7 Active Directory objects have been updated.

cluster1::\*> set -privilege admin

#### **Informations sur le copyright**

Copyright © 2024 NetApp, Inc. Tous droits réservés. Imprimé aux États-Unis. Aucune partie de ce document protégé par copyright ne peut être reproduite sous quelque forme que ce soit ou selon quelque méthode que ce soit (graphique, électronique ou mécanique, notamment par photocopie, enregistrement ou stockage dans un système de récupération électronique) sans l'autorisation écrite préalable du détenteur du droit de copyright.

Les logiciels dérivés des éléments NetApp protégés par copyright sont soumis à la licence et à l'avis de nonresponsabilité suivants :

CE LOGICIEL EST FOURNI PAR NETAPP « EN L'ÉTAT » ET SANS GARANTIES EXPRESSES OU TACITES, Y COMPRIS LES GARANTIES TACITES DE QUALITÉ MARCHANDE ET D'ADÉQUATION À UN USAGE PARTICULIER, QUI SONT EXCLUES PAR LES PRÉSENTES. EN AUCUN CAS NETAPP NE SERA TENU POUR RESPONSABLE DE DOMMAGES DIRECTS, INDIRECTS, ACCESSOIRES, PARTICULIERS OU EXEMPLAIRES (Y COMPRIS L'ACHAT DE BIENS ET DE SERVICES DE SUBSTITUTION, LA PERTE DE JOUISSANCE, DE DONNÉES OU DE PROFITS, OU L'INTERRUPTION D'ACTIVITÉ), QUELLES QU'EN SOIENT LA CAUSE ET LA DOCTRINE DE RESPONSABILITÉ, QU'IL S'AGISSE DE RESPONSABILITÉ CONTRACTUELLE, STRICTE OU DÉLICTUELLE (Y COMPRIS LA NÉGLIGENCE OU AUTRE) DÉCOULANT DE L'UTILISATION DE CE LOGICIEL, MÊME SI LA SOCIÉTÉ A ÉTÉ INFORMÉE DE LA POSSIBILITÉ DE TELS DOMMAGES.

NetApp se réserve le droit de modifier les produits décrits dans le présent document à tout moment et sans préavis. NetApp décline toute responsabilité découlant de l'utilisation des produits décrits dans le présent document, sauf accord explicite écrit de NetApp. L'utilisation ou l'achat de ce produit ne concède pas de licence dans le cadre de droits de brevet, de droits de marque commerciale ou de tout autre droit de propriété intellectuelle de NetApp.

Le produit décrit dans ce manuel peut être protégé par un ou plusieurs brevets américains, étrangers ou par une demande en attente.

LÉGENDE DE RESTRICTION DES DROITS : L'utilisation, la duplication ou la divulgation par le gouvernement sont sujettes aux restrictions énoncées dans le sous-paragraphe (b)(3) de la clause Rights in Technical Data-Noncommercial Items du DFARS 252.227-7013 (février 2014) et du FAR 52.227-19 (décembre 2007).

Les données contenues dans les présentes se rapportent à un produit et/ou service commercial (tel que défini par la clause FAR 2.101). Il s'agit de données propriétaires de NetApp, Inc. Toutes les données techniques et tous les logiciels fournis par NetApp en vertu du présent Accord sont à caractère commercial et ont été exclusivement développés à l'aide de fonds privés. Le gouvernement des États-Unis dispose d'une licence limitée irrévocable, non exclusive, non cessible, non transférable et mondiale. Cette licence lui permet d'utiliser uniquement les données relatives au contrat du gouvernement des États-Unis d'après lequel les données lui ont été fournies ou celles qui sont nécessaires à son exécution. Sauf dispositions contraires énoncées dans les présentes, l'utilisation, la divulgation, la reproduction, la modification, l'exécution, l'affichage des données sont interdits sans avoir obtenu le consentement écrit préalable de NetApp, Inc. Les droits de licences du Département de la Défense du gouvernement des États-Unis se limitent aux droits identifiés par la clause 252.227-7015(b) du DFARS (février 2014).

#### **Informations sur les marques commerciales**

NETAPP, le logo NETAPP et les marques citées sur le site<http://www.netapp.com/TM>sont des marques déposées ou des marques commerciales de NetApp, Inc. Les autres noms de marques et de produits sont des marques commerciales de leurs propriétaires respectifs.